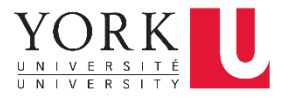

School of Continuing Studies

**Getting started with Logitech® Wireless Headset H800**

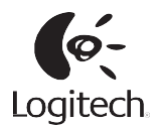

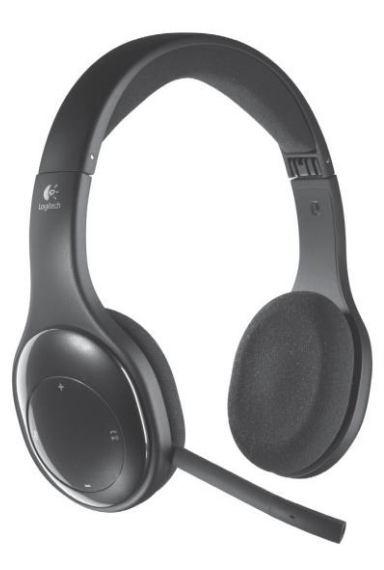

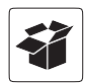

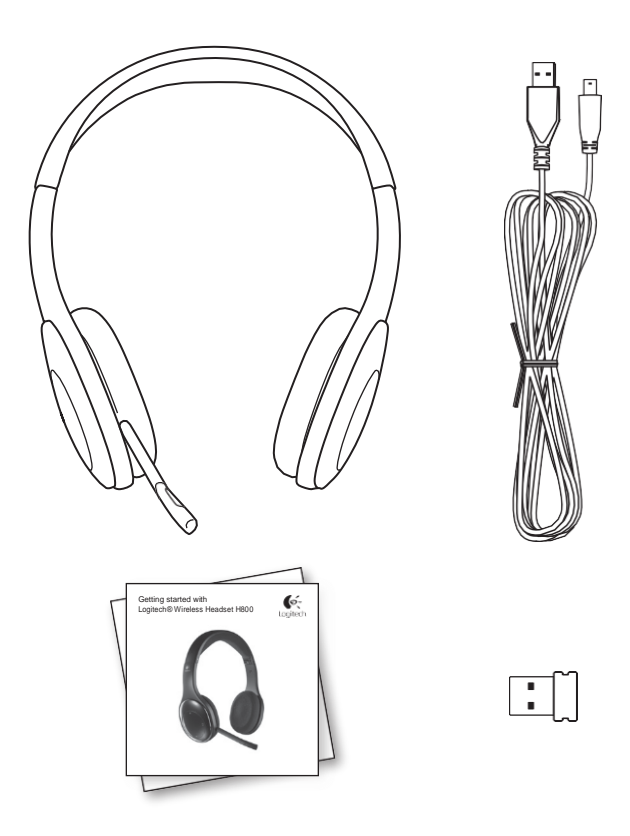

## Features

## Headset elements

- 
- **2.** Flexible, rotating microphone boom
- 
- **4.** Sculpted ear pads
- **5.** Charging port
- **6.** Wireless connection status light
- **7.** Battery status light

#### **Headset controls**

- **8.** Volume up
- **9.** Volume down
- **10.** Microphone mute
- **11.** Play/pause or Answer call/end call **14**
- **12.** Next track/Fast Forward
- **13.** Previous track/Rewind
- **14.** Device selection switch

#### **Other elements**

- **15.** USB wireless Nano receiver
- **16.** Nano receiver storage
- **17.** USB charging cable

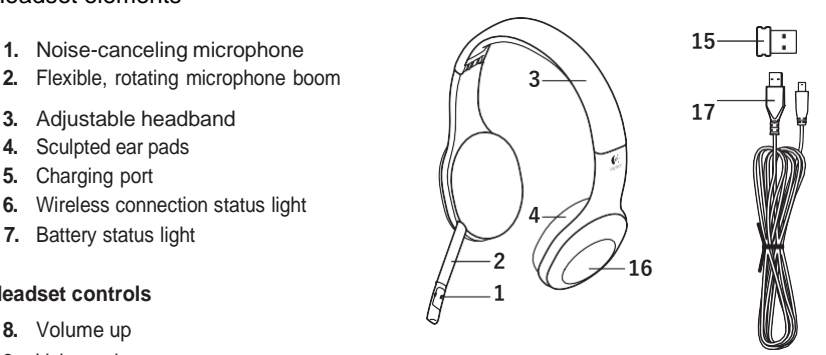

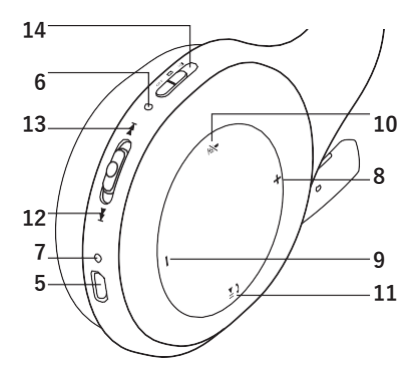

#### Getting started with

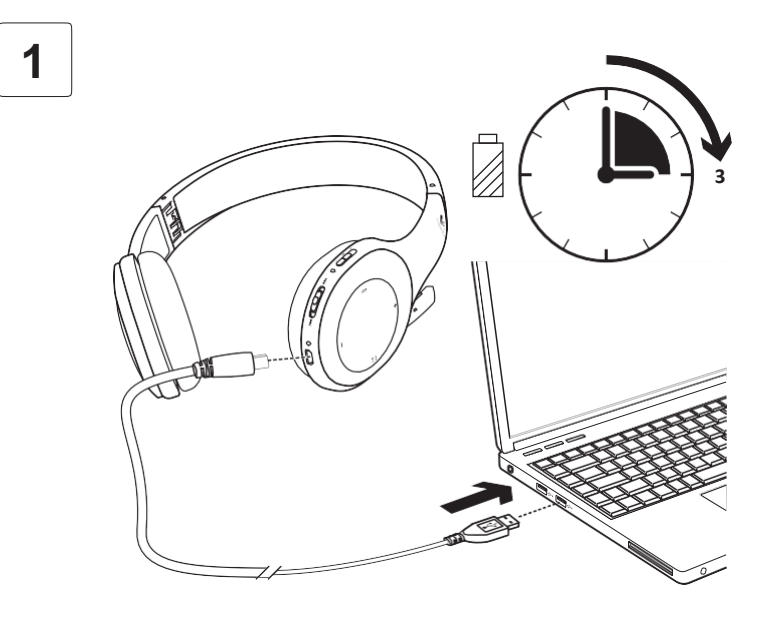

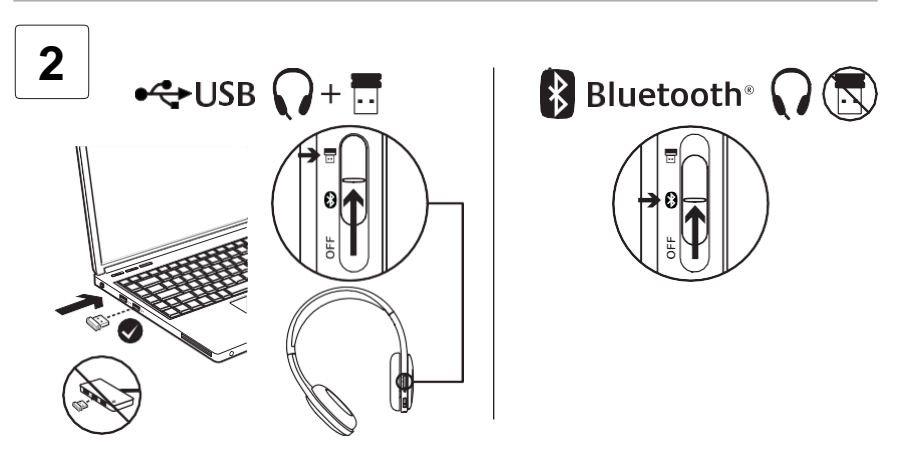

# **Connecting to a USB Wireless Nano receiver (Preferred Method)**

- 1. Power on the wireless headset
- 2. Slide the Device selection switch on the right ear cup to the USB (top) position
- 3. Swap between speakers and headphones
	- *a. Click the small speaker icon next to the clock on your Windows taskbar.*

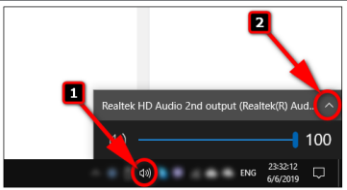

- *b. Select the small up arrow to the right of your current audio output device.*
- *a. Select your output of choice from the list that appears.*

# **Connecting to a Bluetooth® device**

- 1. Power on the wireless headset
- 2. Slide the Device Selection switch on the right ear cup to the Bluetooth (middle) position
- 3. Activate paring on your Bluetooth device (Refer to the documentation that comes with your device for pairing instructions) If your Bluetooth device requests a security code, PIN, or pass code, enter **0000**. The Bluetooth connection is made
- 4. To connect additional Bluetooth devices to the wireless headset, visit www logitech com/support,select your product, and find the FAQ about connecting multiple Bluetooth devices. You can pair up to seven Bluetooth devices with the headset, including smartphones, tablets, and MP3 players.

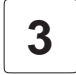

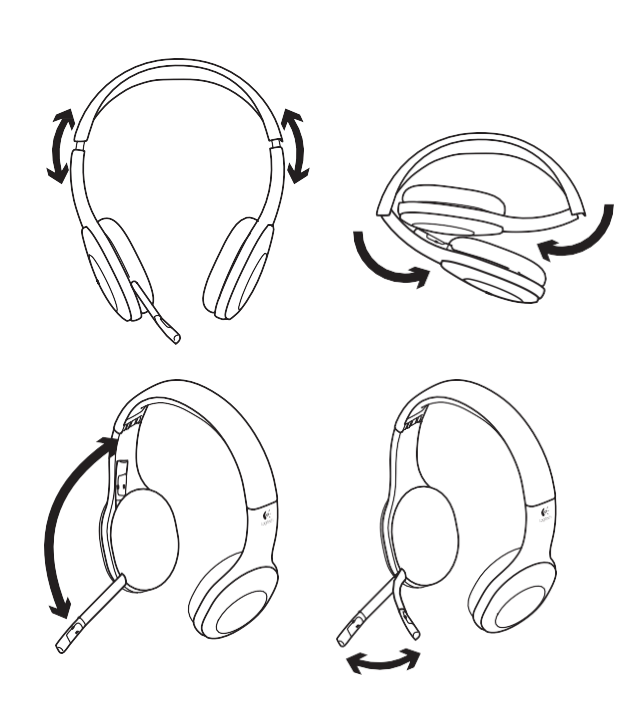

# **Answering a call**

To answer a call with a smartphone, press the Play/Pause (phone icon) button on right ear cup To end a call, press and hold for three seconds the Play/Pause button

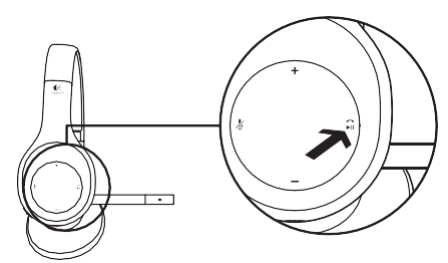

#### Nano receiver and battery information **Wireless connection status light**

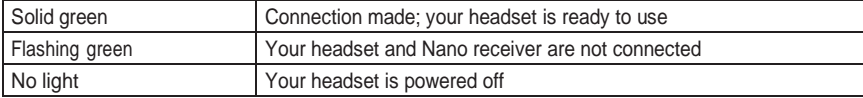

#### **Battery status**

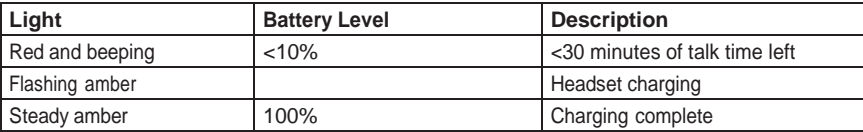

Note: To charge the headset, plug the included USB charging cable into your headset and computer When the headset battery is very low, a full charge can take up to three hours But you don't have to stop using the headset because it charges while you talk or listen to music

## Help with setup **Something not sound right? No sound at all? Microphone not working?**

- **•**Try moving the headset closer to the Nano receiver The wireless connection status light on the headset turns solid green when the headset is in range (up to 40ft/12 m) with the Nano receiver See the wireless performance table below for Nano receiver placement tips
- **•**When using with the Nano receiver, the Device Selection switch on the headset should be set to the last position
- **•**Make sure the headset is the active input/output audio device in both your application and operating system For more information, see Test the headset
- **•**Adjust the volume and microphone settings to an audible level in both your application and operating system
- **•**Quit and restart your media application
- **•**If you're using <sup>a</sup> USB hub (powered or un-powered), try plugging the Nano receiver directly into your computer
- **•**Try using the headset with another computer

## **Headset not charging?**

- **•**Use the provided USB charging cable Connect the cable to the charging port on the headset, and connect the other end of the cable to a USB port on your computer
- **•**If you are using a USB hub, connect the charging cable directly to a USB port on your computer
- **•**If the battery status light on the headset is not amber (solid or flashing), the headset is not receiving power from your computer's USB port Try another USB port on your computer, and then turn on or wake up your computer to charge the headset

#### **Music controls not working?**

- **•**Music controls for applications other than iTunes® and Windows Media Player® are not supported
- **•**If you use Windows®, you can download an optional software enhancement from www logitech com/support to improve music control
- **•**Some functions of the headset may not be supported depending on the tablet, smartphone and/ or application

#### **Bluetooth not connecting?**

- **•**Set the device selection switch on the headset to the Bluetooth (middle) position
- **•**Do not use the Nano receiver for <sup>a</sup> Bluetooth connection
- **•**Try powering off the headset, and then power it back on by sliding the Device Selection switch to the Bluetooth position
- **•**Re-establish pairing between the headset and your Bluetooth device Initiate pairing for the headset by pressing and holding for five seconds the **Volume +** and **Next track/ Fast forward** buttons on the headset Next, initiate paring for your Bluetooth device (Consult the documentation that comes with your Bluetooth device )
- **•**Try using the headset with <sup>a</sup> different Bluetooth device
- **•**If you have paired more than one Bluetooth device to the wireless headset and are having trouble using any of these devices with the headset, visit www logitech com/support, select your product, and find the FAQ about connecting multiple Bluetooth devices

#### **Wireless performance**

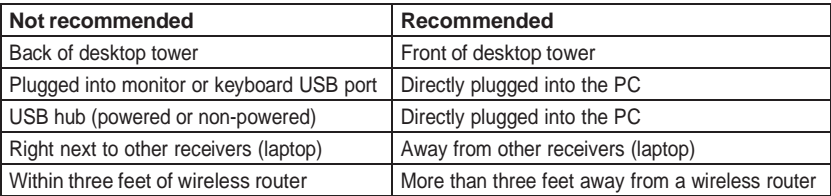

# Source: https://www.logitech.com/